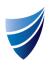

# Template Version 9.14

## **Release Notes**

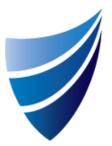

| Document Name                                  | Release Date | Template Version | Page 1 of 5                           |
|------------------------------------------------|--------------|------------------|---------------------------------------|
| integrum Release Notes – Template Version 9.14 | 14/08/2019   | 9.14.0           | © integrum Management Systems Pty Ltd |

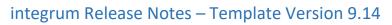

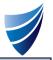

| 1. S | SMARTForm                  | Enhancement   | MicroDB Sort Function                                                    | An enhancement has been done to the MicroDB Section on SMARTForms.<br>A Superuser will enable the MicroDB Sort function. This function will add a header line                                                                                                    |  |  |
|------|----------------------------|---------------|--------------------------------------------------------------------------|----------------------------------------------------------------------------------------------------|--|--|
|      |                            |               |                                                                          | A Superuser will enable the MicroDB Sort function. This function will add a header line above the MicroDB fields which will allow for sorting of the data within the columns by descending or ascending order. In addition, a SuperUser can set a Column of the MicroDB to be sorted in descending or ascending order by default. Please see <u>annexure</u> below for further instructions. |  |  |
| 2. S | SMARTForm                  | Bug           | Employee lookup fields in Smart<br>Form not changing to first name       | There was an enhancement to the default search types within the employee lookup field in SMARTForms to increase the default search value options. Options available now include: First Name or Last Name or Email address                                                                                                    |  |  |
| 3. S | SMARTForm                  | Bug           | Risk Matrix fields not displaying in<br>MicroDB Summary section in forms | A bug was identified where the Risk Matrix SMARTForm field was used in a MicroDB tak<br>Whilst a selection was made within the Risk Matrix field, it wasn't being displayed in t<br>MicroDB table after saving.                                                                                                    |  |  |
| 4. S | SMARTForm                  | Enhancement   | Allow User Raise Sub Form on<br>Completed                                | An enhancement was done to allow a general user to create a subform when the parent SMARTForm status is Completed.                                                                                                    |  |  |
| 5. S | SMARTForm                  | Enhancement   | Cancel the copy process and not create the SF copies                     | An enhancement was done to the SMARTForm Copy function to allow the user to cancel the creation of the copy at any stage within the copy process.                                                                                                    |  |  |
| 6. S | SMARTForm                  | Enhancement   | Reference Number of SMARTForm<br>– increase maximum number<br>component  | An enhancement was done to add an additional number to the SMARTForm reference number to allow for 10 000+ SMARTForms to be created in a single month.                                                                                                    |  |  |
| /    | integrum<br>Idministration | Enhancement   | Add additional field to the export<br>functionality                      | An enhancement was done to the Export to Excel feature so when data is exported from the Employee database, the export will include the Employee ID, Job title & Job Position.                                                                                                    |  |  |
| 8. S | SMARTForm                  | Enhancement   | MR2 Reject to MR1 Review<br>workflow                                     | An enhancement was done to the Review Workflow function to allow the second MR to have the ability to reject a SMARTForm to the first MR.                                                                                                    |  |  |
| 9. S | SMARTForm                  | Bug           | GSR OU is not inherited properly to subforms from parent document        | A bug was identified whilst using GSR OU Structure where the OU Structure was not<br>inheriting between Parent and Subform/s.<br>This bug has now been resolved. The OU Structure is now inheriting between Parent and<br>Subform/s.                                                                                                    |  |  |
|      |                            | Document Name | Release Date<br>lotes – Template Version 9.14 14/08/2019                 |                                                                                                    |  |  |

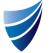

### integrum Release Notes – Template Version 9.14

| 10. | SMARTForm           | Bug         | Please fix the issue on intelliHUB<br>with creating and viewing OU's<br>under the OU2 filter | A bug was identified when using Standard OU Structure where a user could create a new<br>OU in the Organisation Structure list but could not view the information about the newly<br>created OU as the user received a "no access" error.<br>This bug has now been resolved. A user can now access and view the contents of the newly<br>created OU. |  |
|-----|---------------------|-------------|----------------------------------------------------------------------------------------------|----------------------------------------------------------------------------------------------------|--|
| 11. | SMARTForm           | Bug         | Date field expansion to dates prior<br>to 1959                                               | A bug was identified that restricted users from selecting a date prior to 1959.<br>This bug has now been resolved. The date field will allow a user to select dates prior to 1959.                                                                                                    |  |
| 12. | SMARTForm           | Enhancement | Attachment field rebuild                                                                     | An enhancement has been done to the SMARTForm Attachment field to reduce processing time when uploading files.                                                                                                    |  |
| 13. | SMARTForm           | Enhancement | Email Link Options Remembers<br>Assignee and Text                                            | An enhancement has been done to clear the values from the Email Link SMARTForm function.                                                                                                    |  |
| 14. | Asset<br>Management | Bug         | New Asset Fields                                                                             | <ul> <li>An enhancement was done to Assets to add fields to capture:</li> <li>General information</li> <li>Vehicle Details</li> <li>Registration</li> <li>Fleet Image</li> <li>Maintenance</li> <li>Odometer Reading</li> <li>Finance Details</li> <li>Vehicle Disposal/Sale</li> </ul>                                                              |  |
| 15. | SMARTForm           | Bug         | Free Text Search does not work if the whole word is not entered                              | A bug was identified when searching in the view where searching using the free text field<br>only returned a result if the whole word was typed.<br>This bug has now been resolved to allow free text searches on full and partial wording.                                                                                                    |  |
| 16. | SMARTForm           | Bug         | Issue raising incident forms                                                                 | A bug was identified where on raising a new SMARTForm the system was directing users to<br>an "Unexpected Runtime Error" page.<br>This bug has now been resolved.                                                                                                    |  |

| Document Name                                  | Release Date | Template Version | Page <b>3</b> of <b>5</b>             |
|------------------------------------------------|--------------|------------------|---------------------------------------|
| integrum Release Notes – Template Version 9.14 | 14/08/2019   | 9.14.0           | © integrum Management Systems Pty Ltd |

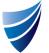

#### integrum Release Notes – Template Version 9.14

|     |                            | Document Name |                                                                                                    |                   |                                                                                                    |                                                                                                    |                       |
|-----|----------------------------|---------------|----------------------------------------------------------------------------------------------------|-------------------|----------------------------------------------------------------------------------------------------|----------------------------------------------------------------------------------------------------|-----------------------|
| 23. | CAR                        | Bug           | Main contents section is not<br>in read mode in CAR docur                                                                                                    | visible<br>ment   | not visible in read mod                                                                                                    | vhere text added to the Main Contents section in CAR docum<br>de.<br>n resolved. The text within the Main Contents section of a CAF                                                                                                  |                       |
| 22. | CAR                        | Bug           | Unable to open file attachment name containing special character                                                                                                    |                   | (&,*;%) could not be c                                                                                                    | where attachments with a file name containing special chappened<br>red. An attachment with a special character can be opened.                                                                                                    | aracters              |
| 21. | integrum<br>Administration | Bug           | File extension mentioned in (<br>(Split by) are not being consi<br>a valid file extension                                                                                                    | Others<br>idered  | in the "Others (Split by<br>files of those types wo<br>This bug has now bee<br>are now accepted.                                                                                                    | n the File Attachment white list setting where file extensions of<br>/)" field were not being considered a valid file extension and th<br>eren't being uploaded.<br>n resolved. All file extension types detailed in the "Others (Sp | nerefore<br>plit by)" |
| 20. | integrum<br>Administration | Bug           | Add employee type contractor to<br>quick links selectionA bug was identified where the employee type "Contractor" was not available as a quickli<br>within the integrum Admin menu.This has bug has been resolved. There is now a "Contractor" quicklink in the integrum<br>Admin menu. |                   |                                                                                                    |                                                                                                    |                       |
| 19. | integrum<br>Administration | Bug           | Company name is missing<br>PAB record                                                                                                    | from              | populated but this fiel                                                                                                    | when registering a new user where the Company Name fill<br>Id was displaying as blank.<br>olved. The Company Name is now displaying when registerin                                                                                  |                       |
| 18. | SMARTForm                  | Bug           | Predefined Text field does no<br>when used as a sub fiel                                                                                                    | ot work<br>Id     | A bug was identified where the predefined text in a subfield wasn't displaying when the subfield was visible on screen.<br>This bug has been resolved. The predefined text will display once the field is visible.                                       |                                                                                                    |                       |
| 17. | SMARTForm                  | Bug           | Action Assignee email notific<br>does not work when "Subm<br>Actions" is used                                                                                                    | cation<br>nit All | A bug was identified where Actions were not being submitted when the user clicked the 'Submit All Actions" button within integrum Actions.<br>This bug has been resolved and when the "Submit all Actions" button is clicked, all actions are submitted. |                                                                                                    |                       |

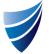

#### integrum Release Notes – Template Version 9.14

| 24. | CAR       | Bug | File attachments are not visible in<br>CARs on Internet Explorer          | A bug was identified where attachment's added to CAR documents were not visible on<br>Internet Explorer web browser.<br>This bug has now been resolved. Attachments are visible when using Internet Explorer web<br>browser.                                              |
|-----|-----------|-----|---------------------------------------------------------------------------|----------------------------------------------------------------------------------------------------|
| 25. | SMARTForm | Bug | Overdue column causing error<br>when used in view in Internet<br>Explorer | A bug was identified where if a user opened a view with Internet Explorer, and the view included the 'OverDue' column, a message would appear saying the 'log' function was not supported.<br>This diagnostic code has been commented out and no longer affects IE users. |
| 26. | SMARTForm | Bug | Reassign Function in hard coded action is not working in Edit mode        | A bug was identified in the integrum hardcoded actions that would not allow for an action<br>to be reassigned when in edit mode.<br>This bug has now been resolved. Reassign is now available when an action is in Edit mode.                                             |
| 27. | SMARTForm | Bug | Inheriting data from Parent to<br>Subform when using GSR OU<br>Structure. | A bug was found that when enabling inheriting data from Parent to Subforms. The data was<br>not inheriting from Parent to Subform.<br>This bug has now been resolved. The Subform is now inheriting data from the Parent form.                                            |

#### Annexure

How to guide for MicroDB Sort Function

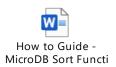

| 1 | Document Name                                  | Release Date | Template Version | Page 5 of 5                           |
|---|------------------------------------------------|--------------|------------------|---------------------------------------|
| i | integrum Release Notes – Template Version 9.14 | 14/08/2019   | 9.14.0           | © integrum Management Systems Pty Ltd |